# **9/8.5.2**

# **Programme de Dump en Assembleur**

Partons de la logique développée pour le Dump Basic mais détaillons-la de façon à ne laisser passer aucun point obscur.

Le Dump peut se décomposer en deux grandes parties (entrée des données et affichage du résultat). Deux sous-programmes ont été créés à cet effet. Ils ont pour noms respectifs « ENTREE » et « DUMP ». Le programme principal qui occupe les adresses #9000 à #9006 se contente d'appeler ces deux sous-programmes.

## **Entrée des données**

#### **Affichage de messages**

Plusieurs messages vont être affichés dans ce sous-programme. Pour faciliter les choses, nous utiliserons la routine TST Output du Firmware (en #BB5A) qui a l'avantage de préserver l'état de tous les indicateurs et de tous les registres. Cette routine affiche un caractère à la position courante du curseur. Pour afficher un texte, il faut donc réaliser une boucle sur cette routine. De plus, pour savoir que le texte à afficher est fini, il faut insérer un terminateur en fin de texte. Nous avons choisi le caractère de code ASCII 0 (nul).

#### **Lecture de données au clavier**

Le programme d'entrée des données va lire plusieurs données alphanumériques au clavier. Pour réaliser la lecture d'un caractère, nous utilisons la routine KM WAIT CHAR (en #BB06). Pour lire une chaîne alphanumérique, nous devrons donc faire une boucle sur cette routine. Connaissant la longueur de la chaîne à saisir, la fin de la saisie se fera automatiquement.

 $\bar{z}$ 

Les routines d'affichage et de lectures mises en place, la structure du module d'entrée des données sera la suivante :

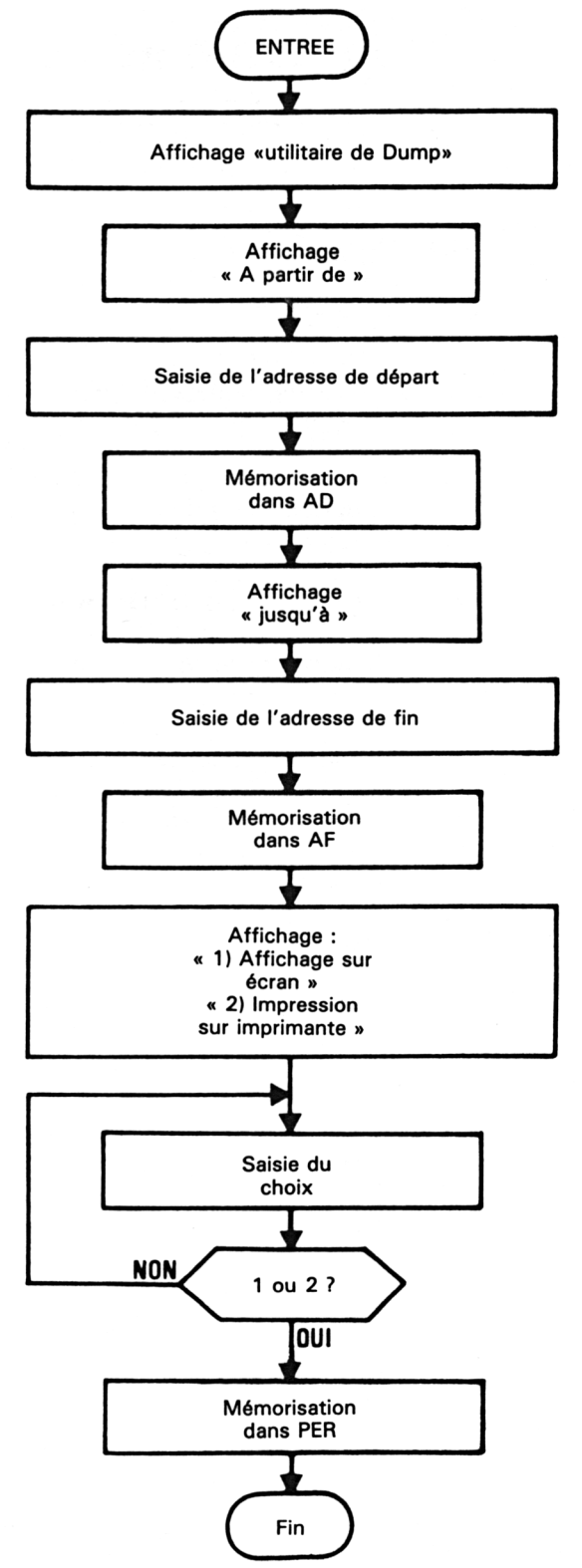

# **Affichage des données lues en mémoire**

#### **Initialisation**

Pour augmenter le nombre de données par ligne (dans le cas où le résultat est sorti sur écran), le mode d'affichage choisi est le mode 80 colonnes (MODE 2). Ce mode est activé grâce à la fonction SCR SET MODE (#BCOE) du FIRMWARE.

Si la sortie se fait sur imprimante, le message « Impression en cours » est affiché sur l'écran, toujours grâce à la routine TXT OUTPUT.

L'adresse de départ de DUMP est mémorisée dans la variable mot « <sup>11</sup> ». Le numéro de la ligne affichée est mémorisé dans la variable octet « LIGNE ». Enfin, le buffer « BUFF » destiné à recevoir plusieurs données durant l'affichage est initialisé. Notez à ce sujet l'utilisation de l'ordre Assembleur « DJNZ » ligne 62 qui permet de réaliser des opérations répétitives très aisément.

#### **Affichage du DUMP**

L'affichage se réalise en trois étapes :

- adresse ;
- données octets ;
- valeurs ASCII correspondantes.

Les lignes affichées/imprimées ont la structure suivante :

Adresse 01 02 03 04 05 06 07 08 09 10 11 12 13 14 15 16 ASCII

• Affichage de l'adresse

L'adresse est affichée/imprimée en utilisant une routine dont le but est de :

— convertir une donnée hexadécimale codée sur un octet en deux données ASCII,

— afficher ou imprimer ces deux données ASCII.

Une telle routine est nécessaire car l'affichage ou l'impression ne peut se faire qu'à travers des caractères ASCII.

La conversion HEXA — ASCII est faite en séparant l'octet de poids fort de l'octet de poids faible (chacun donnera un caractère ASCII). Chacun des deux quartets ainsi obtenus est comparé au chiffre 10. S'il est supérieur ou égal, le nombre # 37 est ajouté à quartet ; sinon, le nombre # 30 est ajouté au quartet. Ce qui se traduit par l'organigramme page suivante.

• Affichage des données octets

Chaque octet est affiché/imprimé en utilisant la routine de conversion/affichage décrite ci-dessus. A noter à ce sujet que deux routines ont été développées. La première (de nom ECRECR) convertit un octet en deux caractères ASCII et affiche ces caractères sur l'écran). La seconde (de nom ECRIMP) convertit un octet en deux caractères ASCII et envoie ces deux caractères sur l'imprimante.

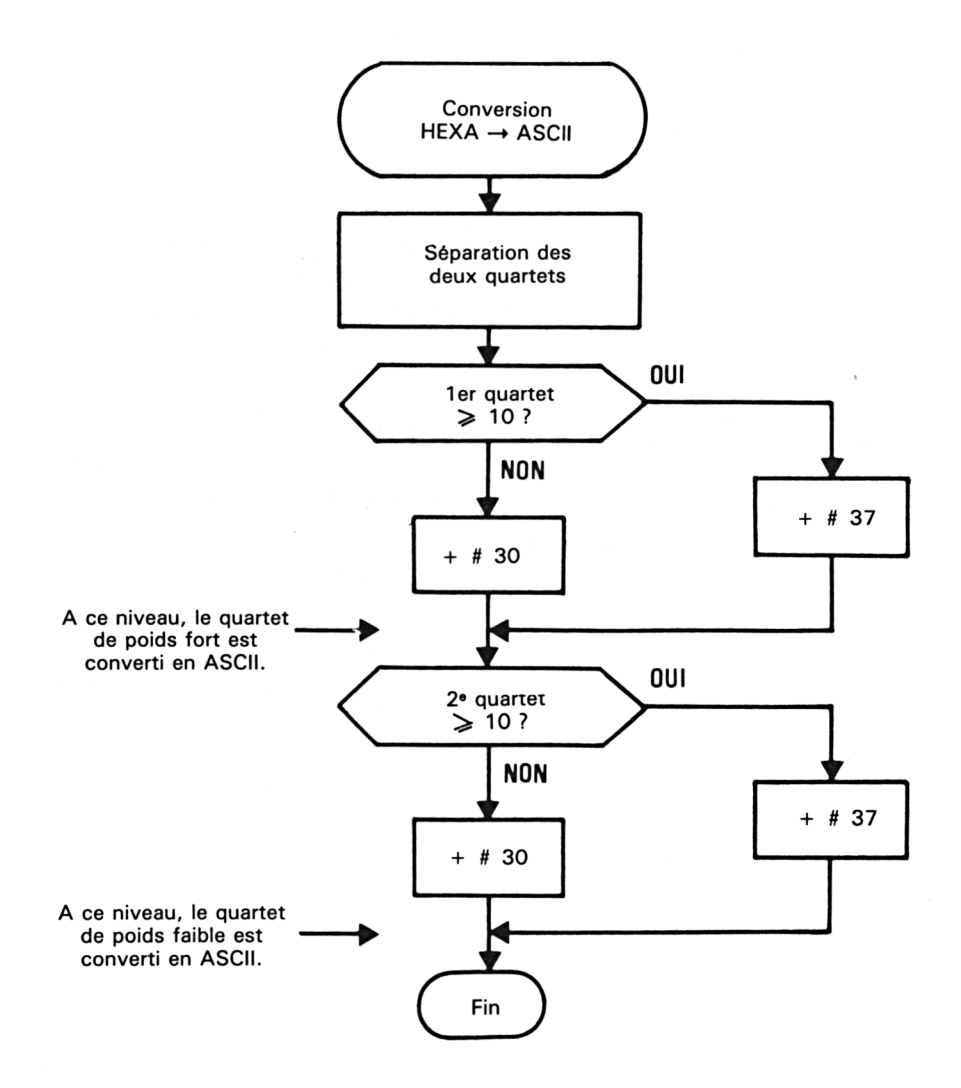

• Affichage des données ASCII correspondantes

Les données ASCII affichables et imprimables sur des imprimantes classiques ont des codes compris entre 32 et 128. Tous les autres codes sont systématiquement ignorés par le programme de Dump et remplacés par un point décimal (.).

Une fois les données ASCII affichées, la ligne de Dump suivante est amorcée :

- dans le cas d'un affichage écran, si la 23<sup>e</sup> ligne n'a pas été atteinte ;
- dans tous les cas, si toutes les données n'ont pas été affichées.

Les différents tests et actions cités ci-dessus s'enchaînent comme le montre l'organigramme suivant :

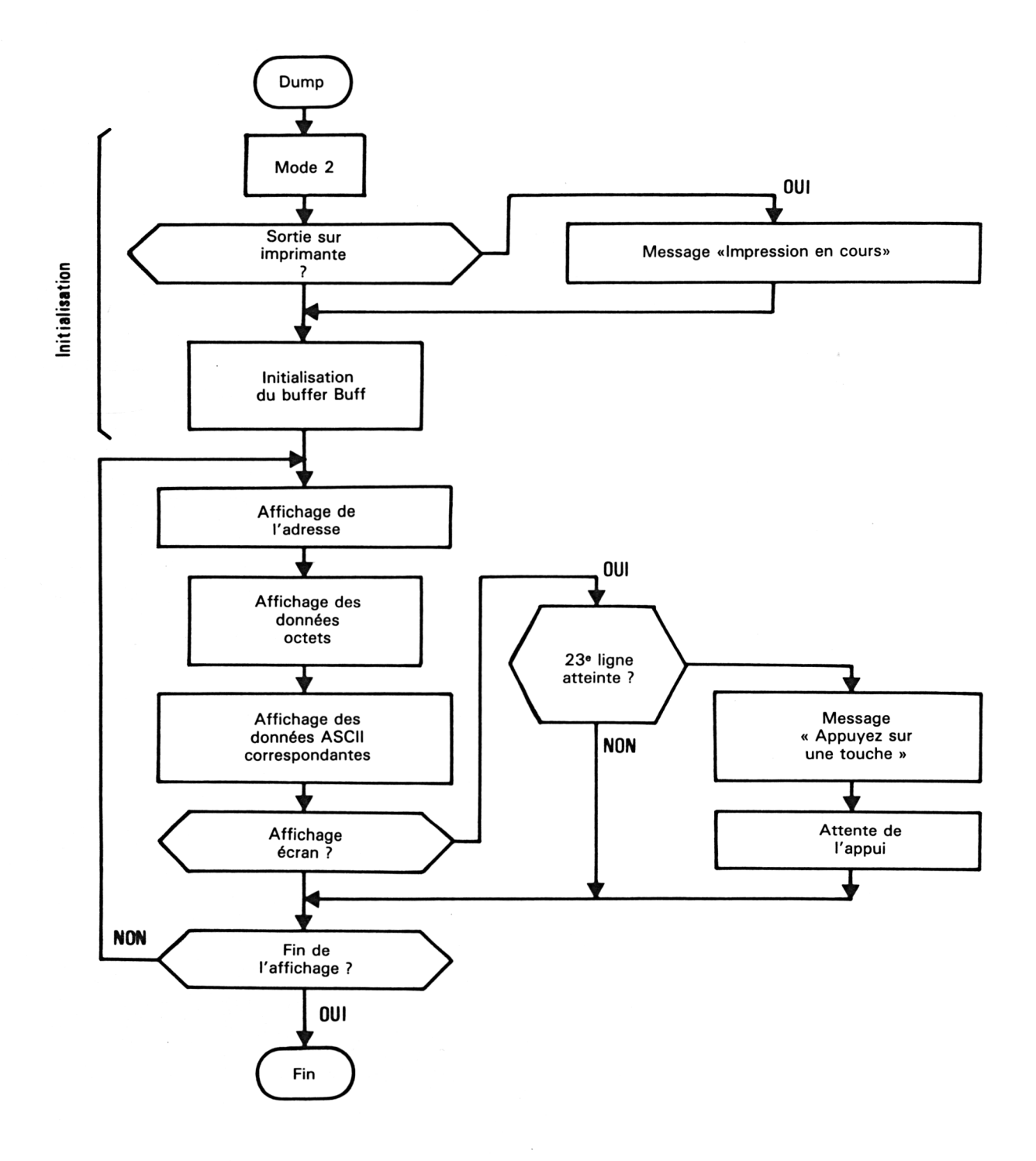

**Utilitaires** 

Partie 9 : Programmes

Le programme assembleur a été saisi sous « ZEN ». Les instructions LOAD<br>et END ne sont pas forcément nécessaires avec d'autres assembleurs. Le listing du programme est le suivant :

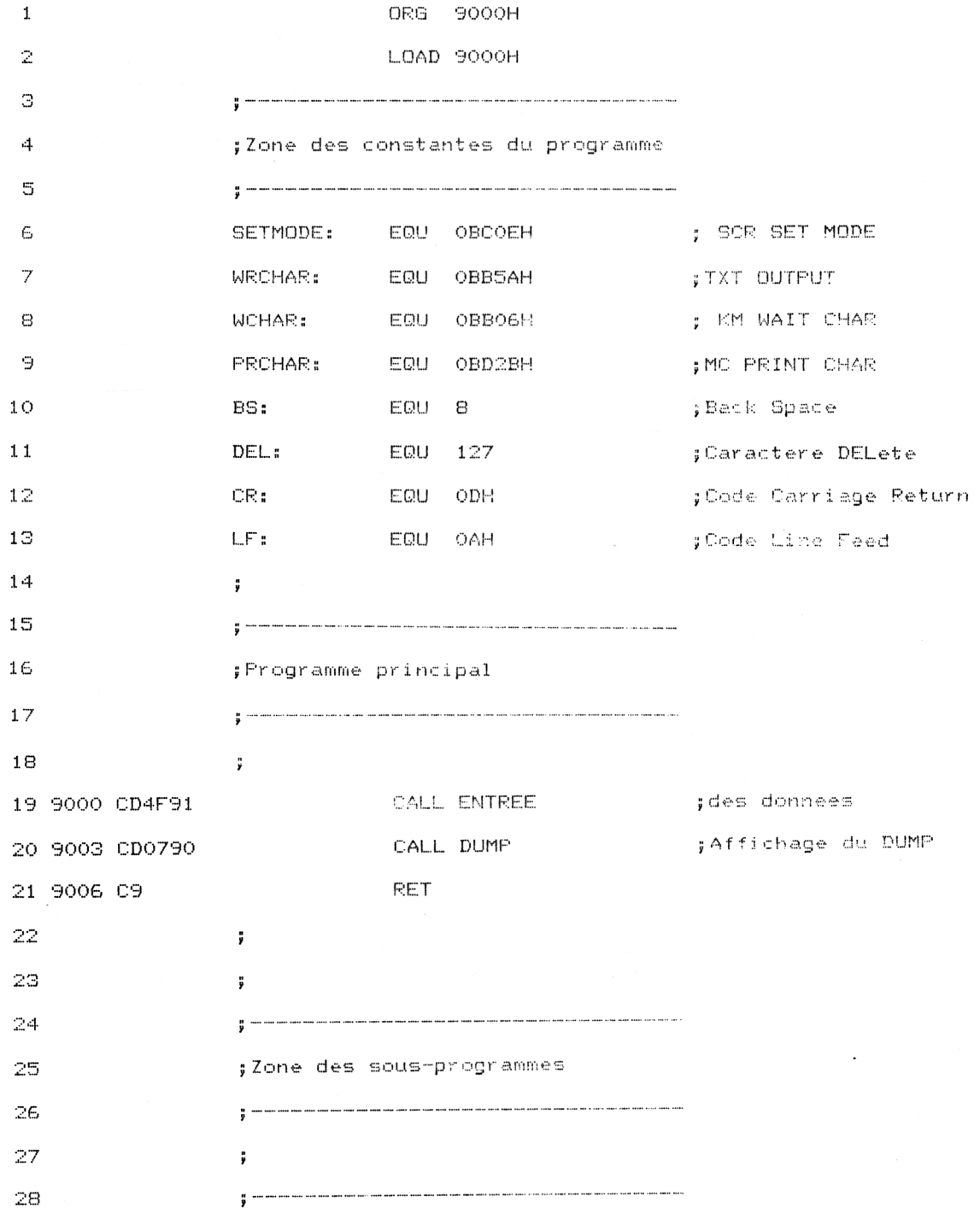

 $\sim$ 

**Utilitaires** 

Partie 9 : Programmes

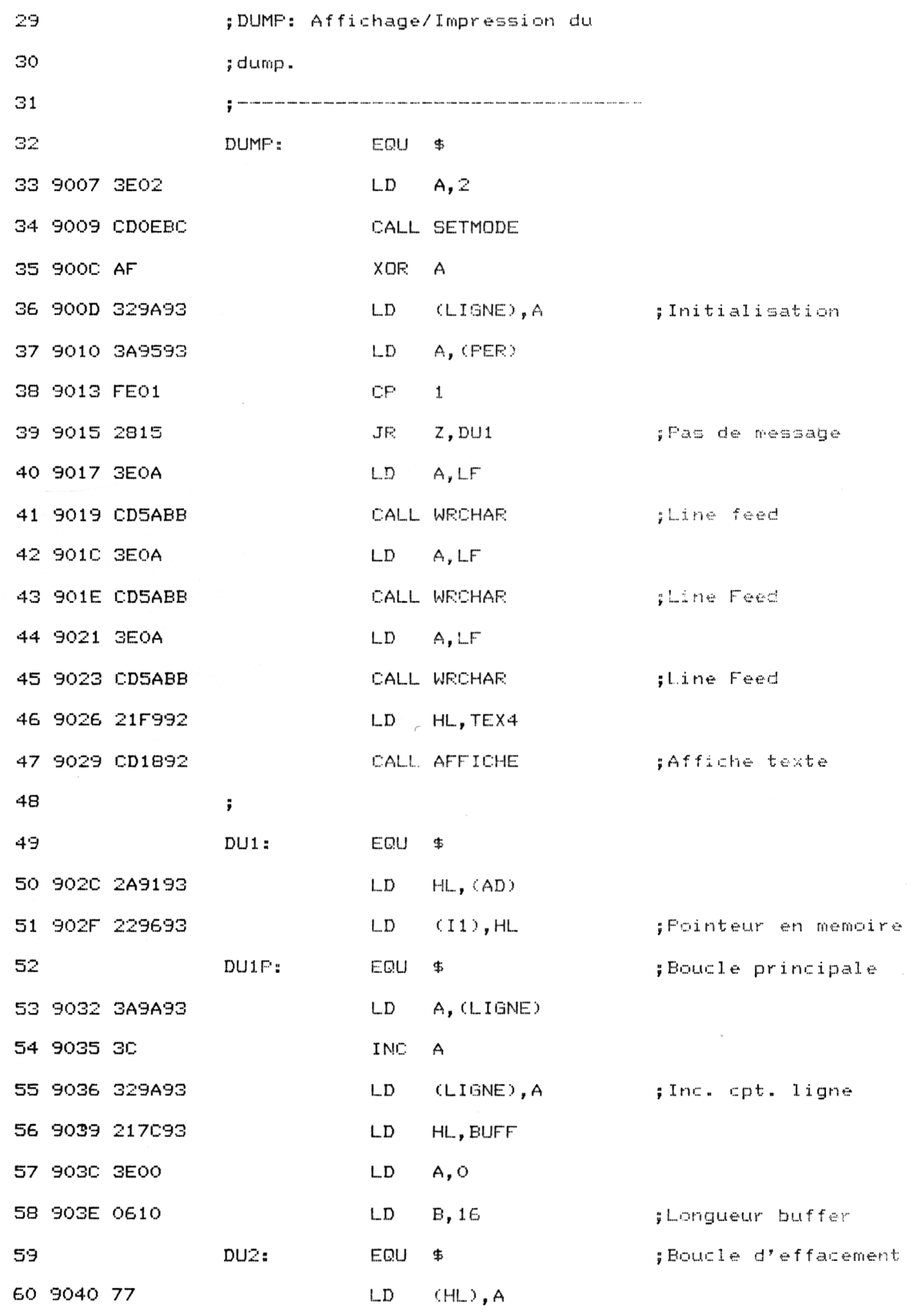

7<sup>e</sup> Complément

 $\hat{\mathcal{L}}$ 

Partie 9 : Programmes

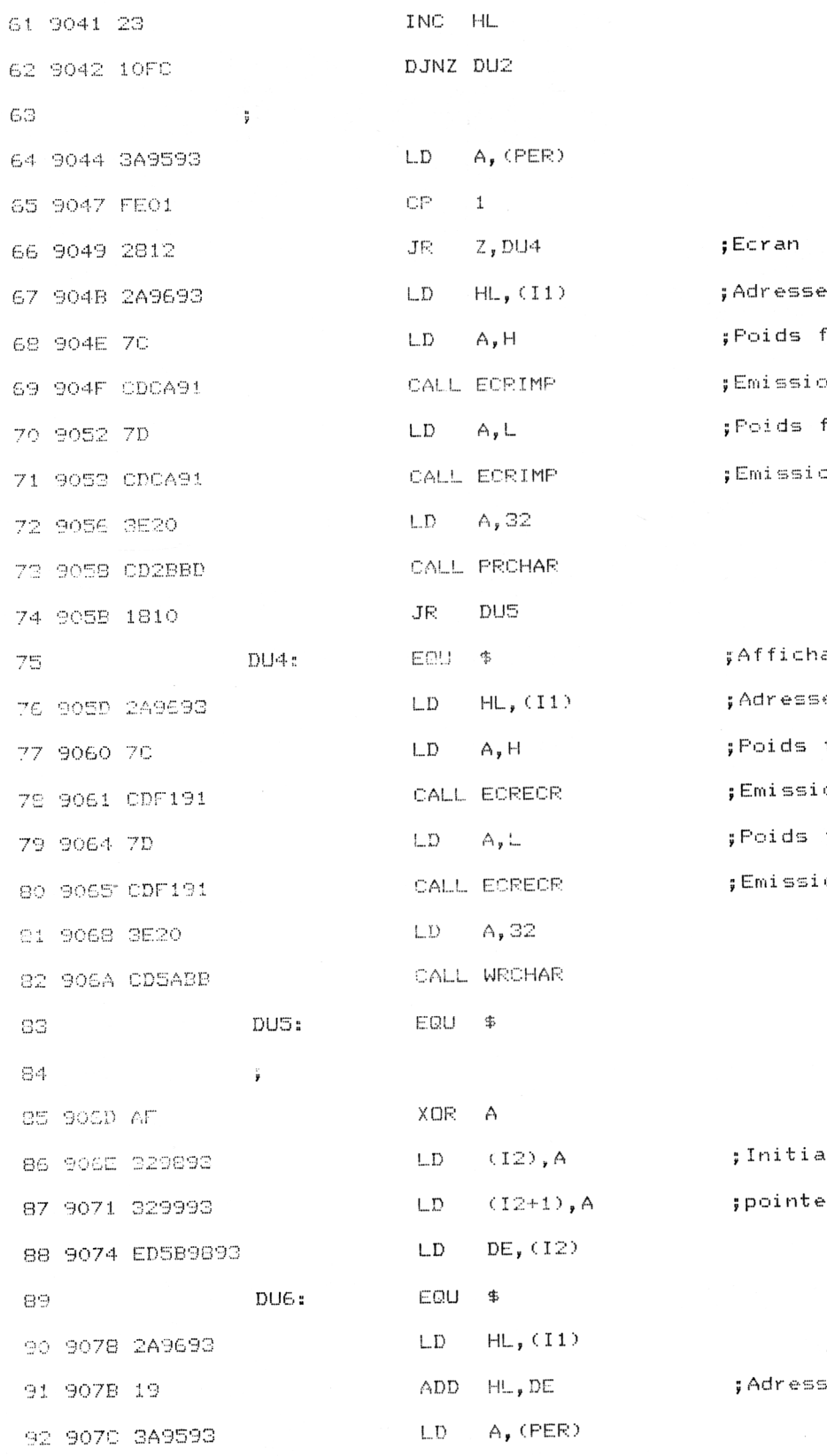

a ecrire fort à  $\Rightarrow$  PRN  $f$ aible à on  $\Rightarrow$  PRN  $\rightarrow$ 

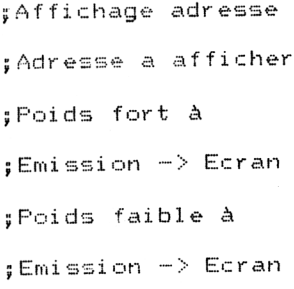

alisation eur de ligne

se donnee

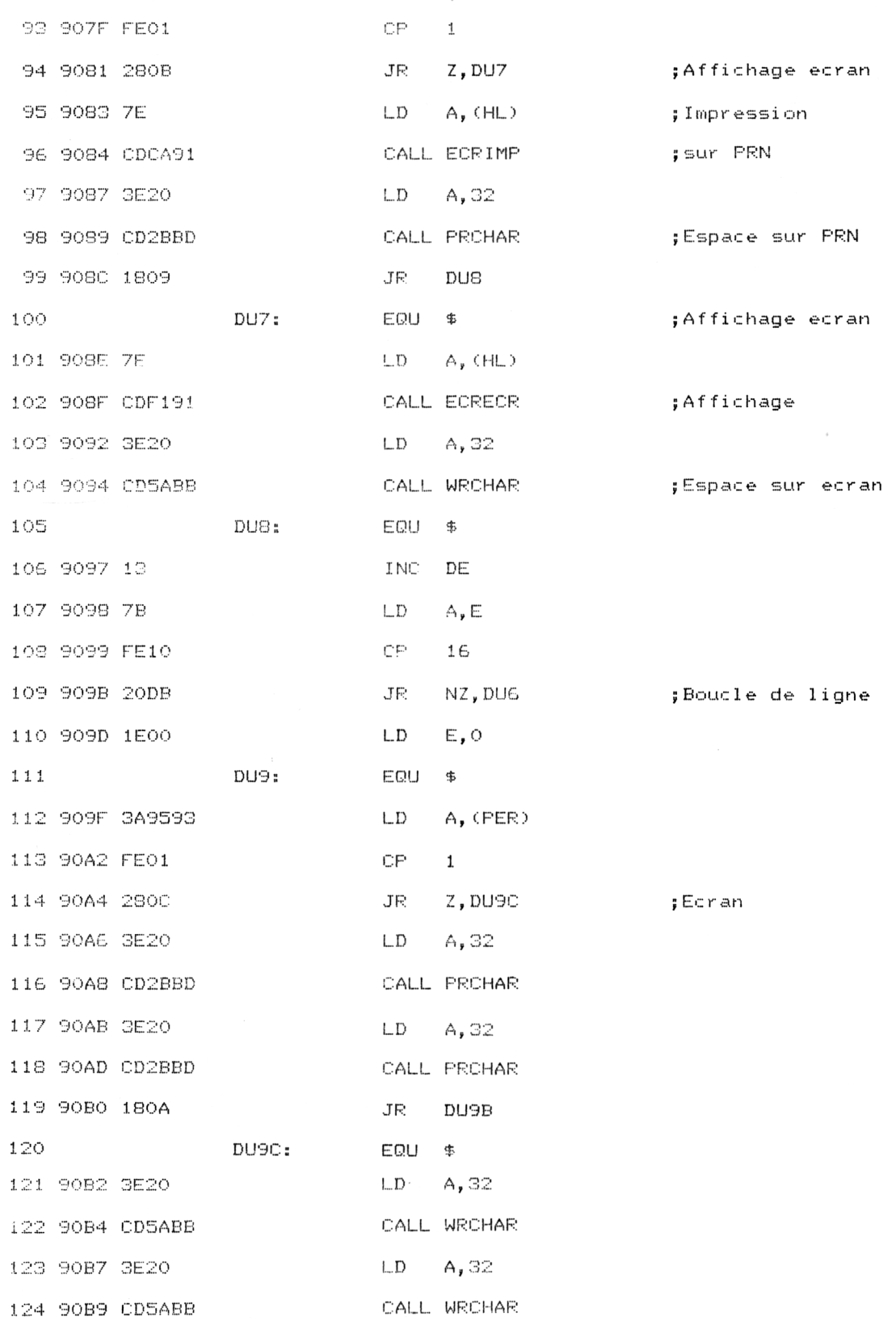

 $\mu$ 

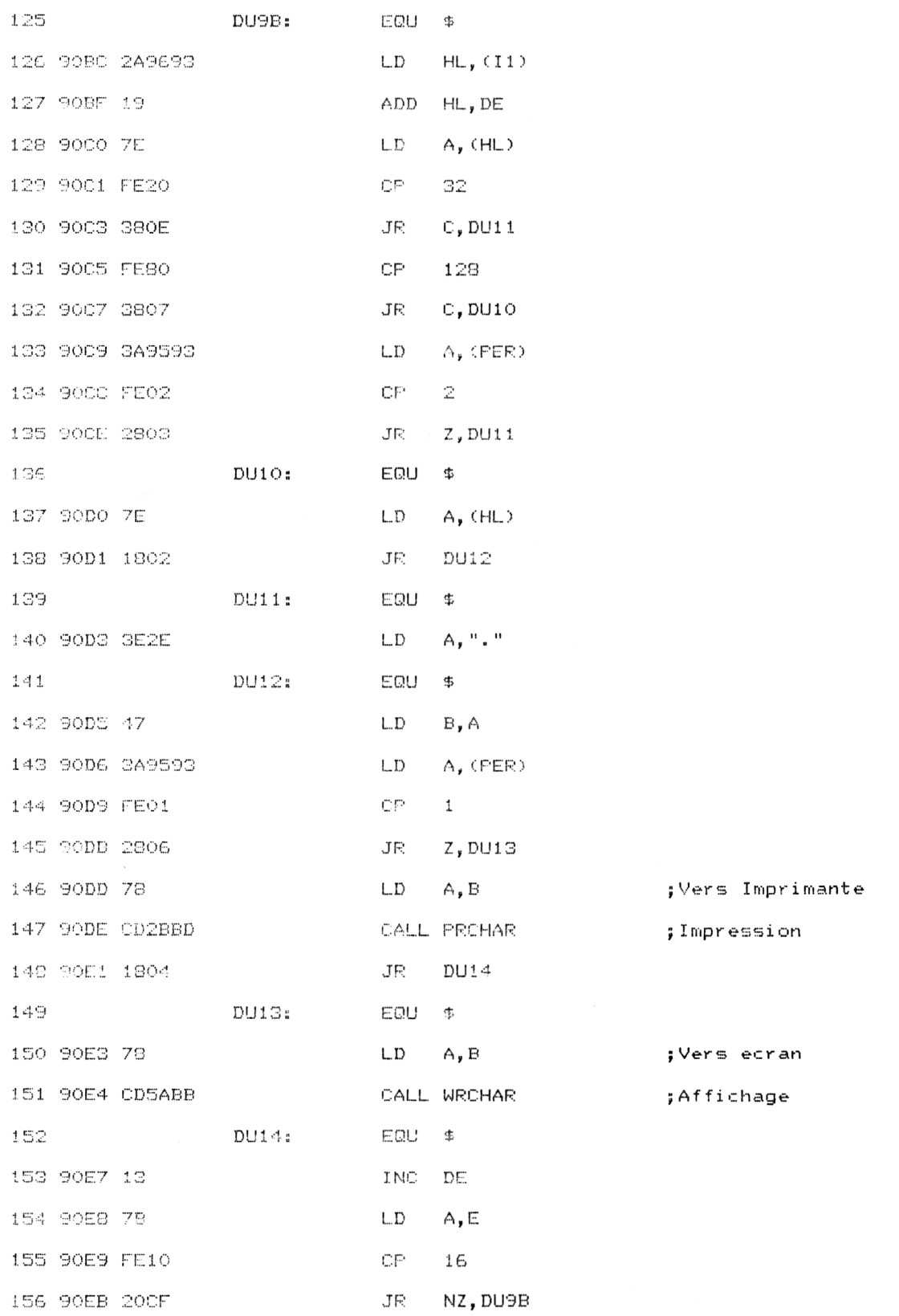

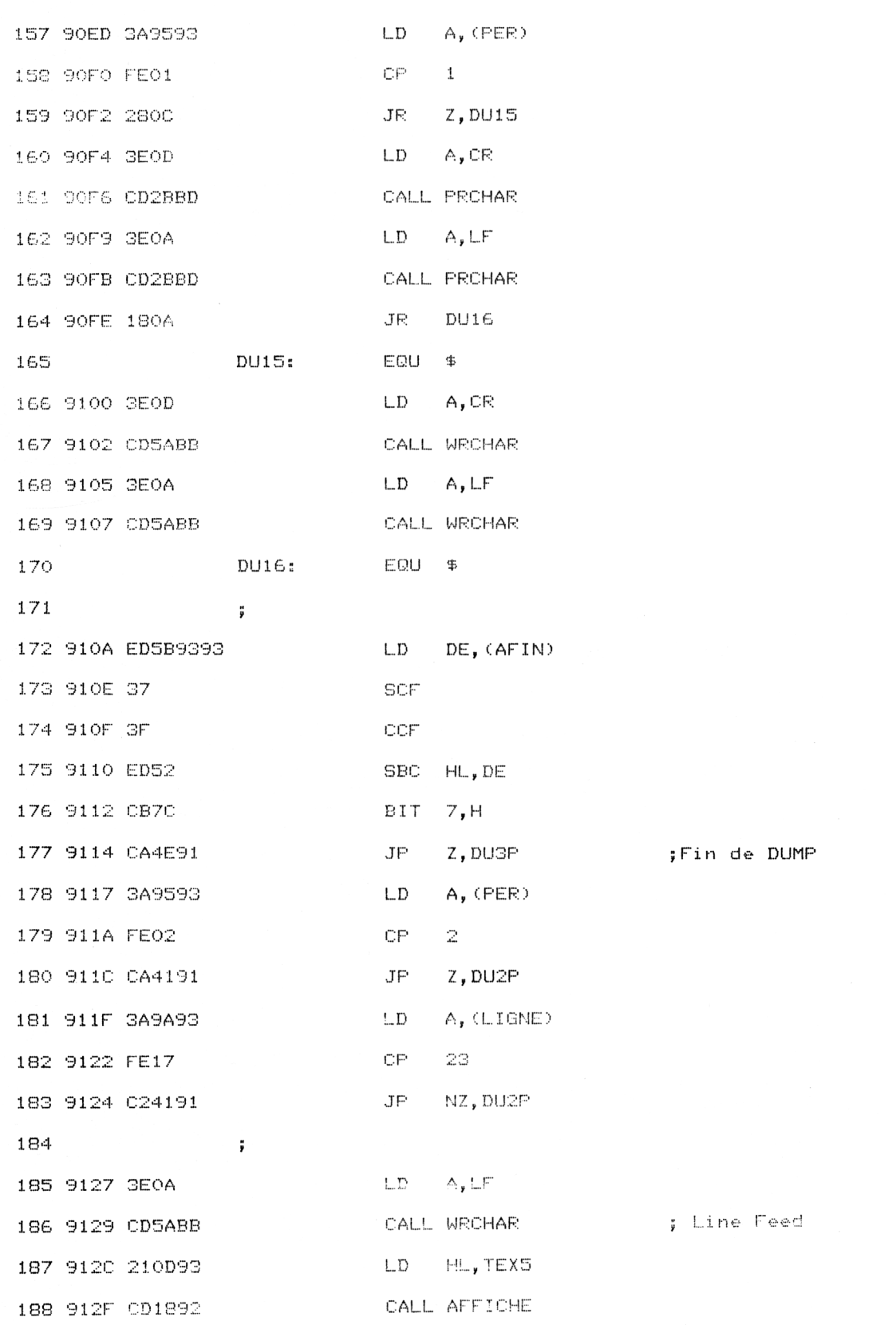

7<sup>e</sup> Complément

 $\ddot{\phantom{a}}$ 

**Utilitaires** 

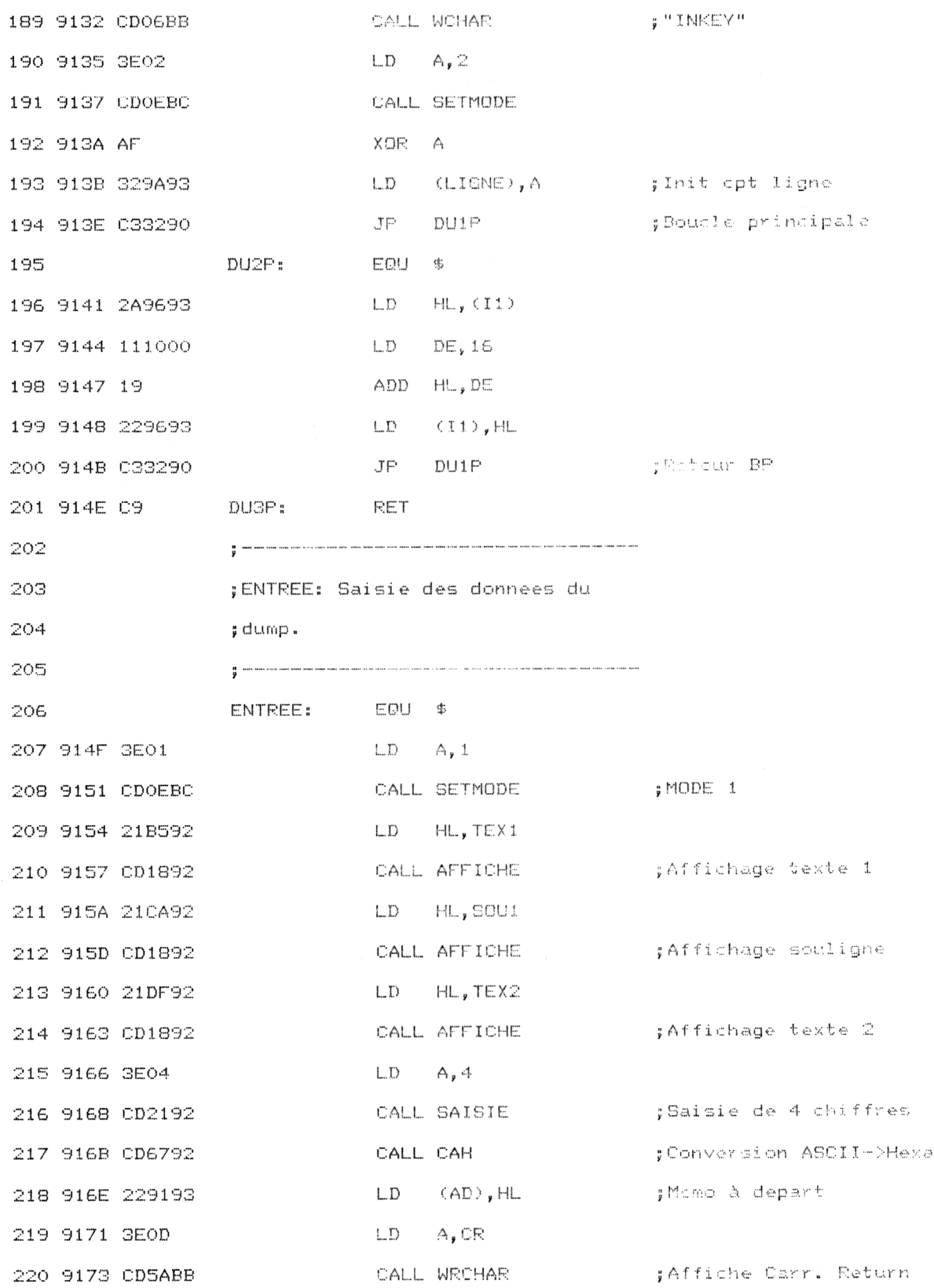

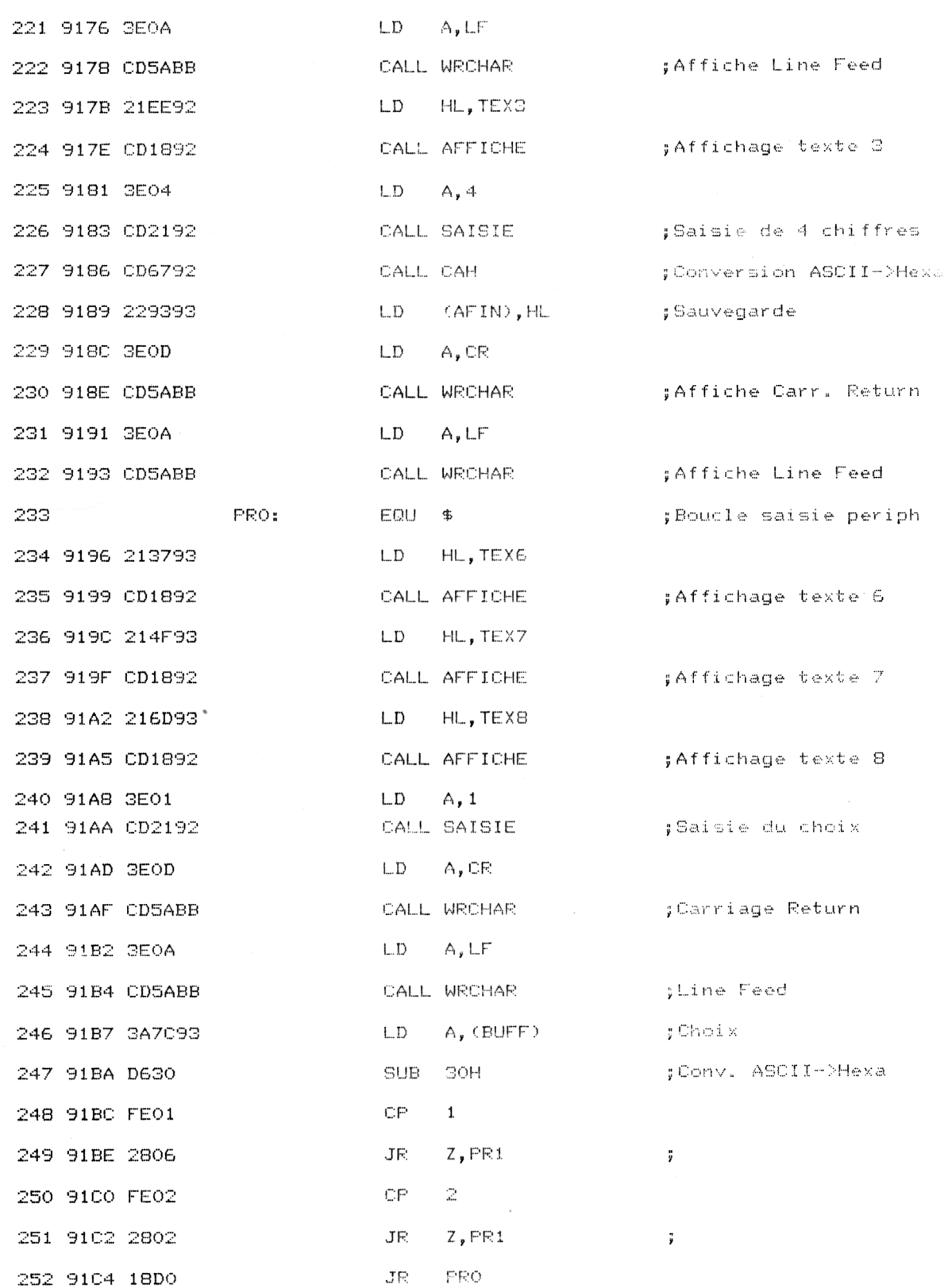

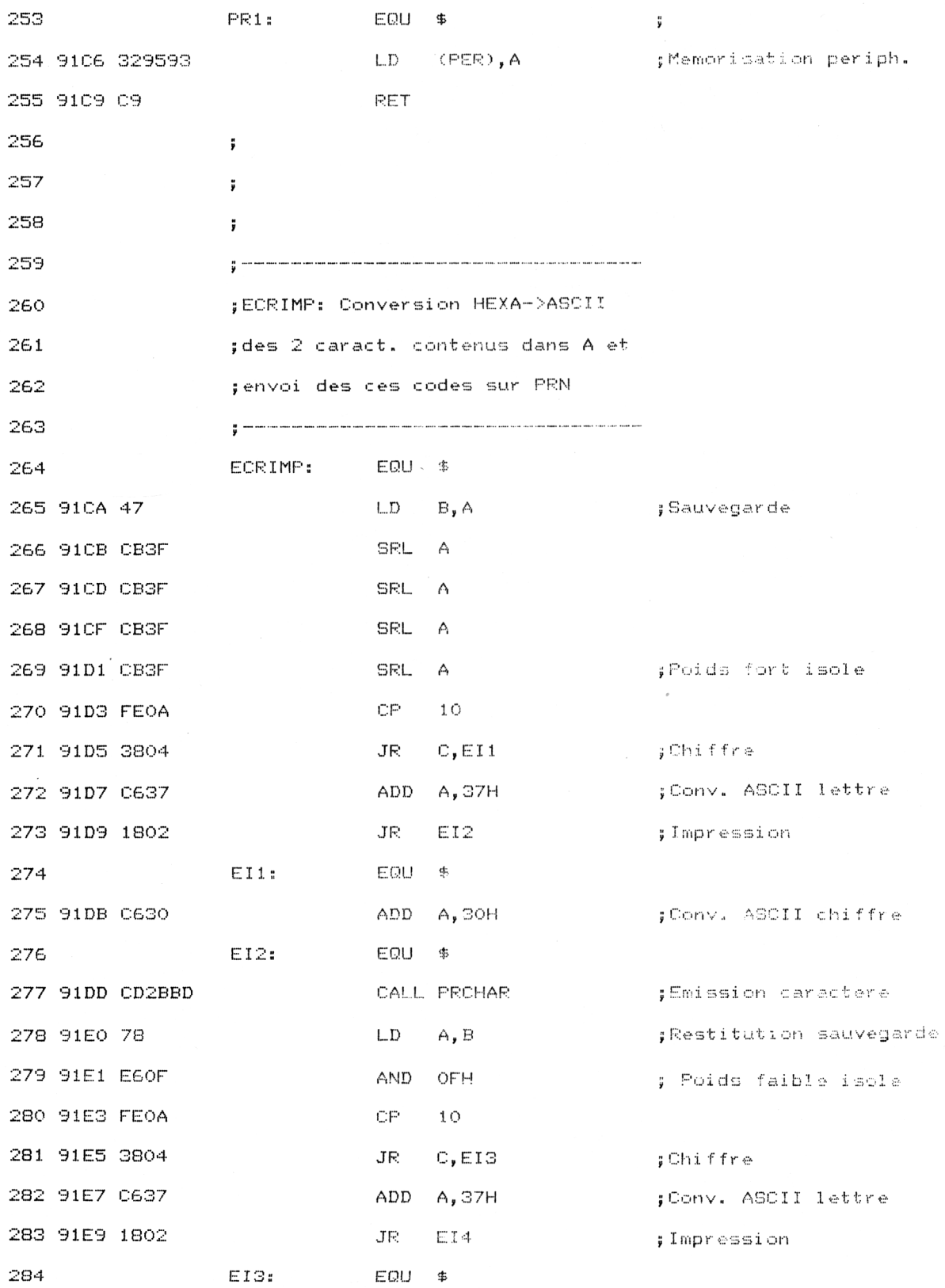

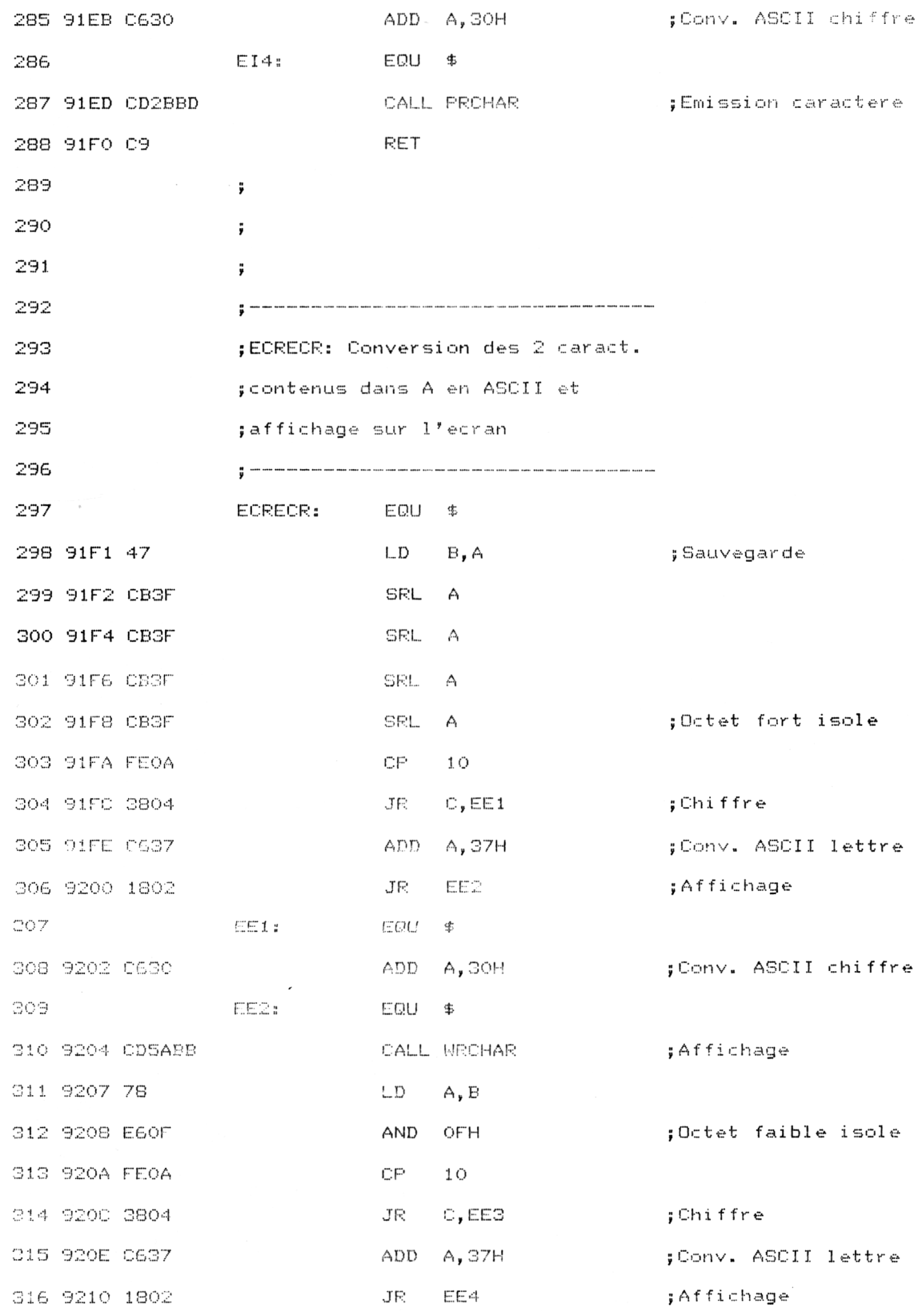

*<sup>e</sup> Complément*

**Utilitaires** 

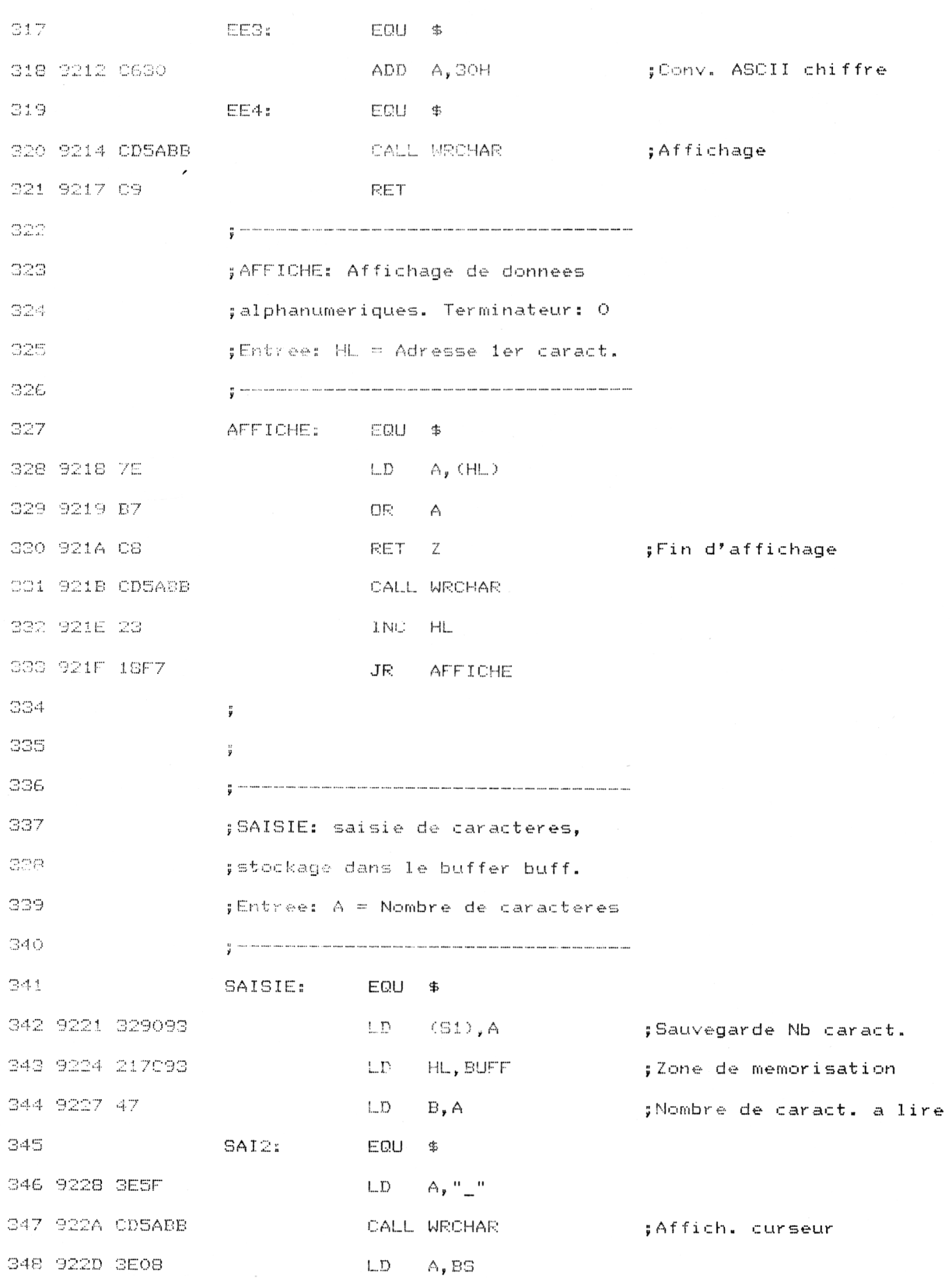

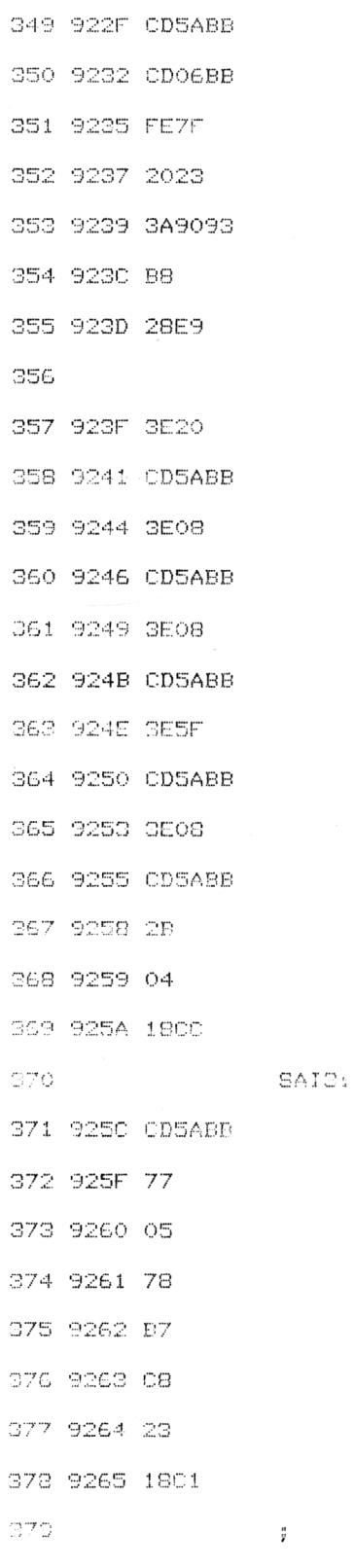

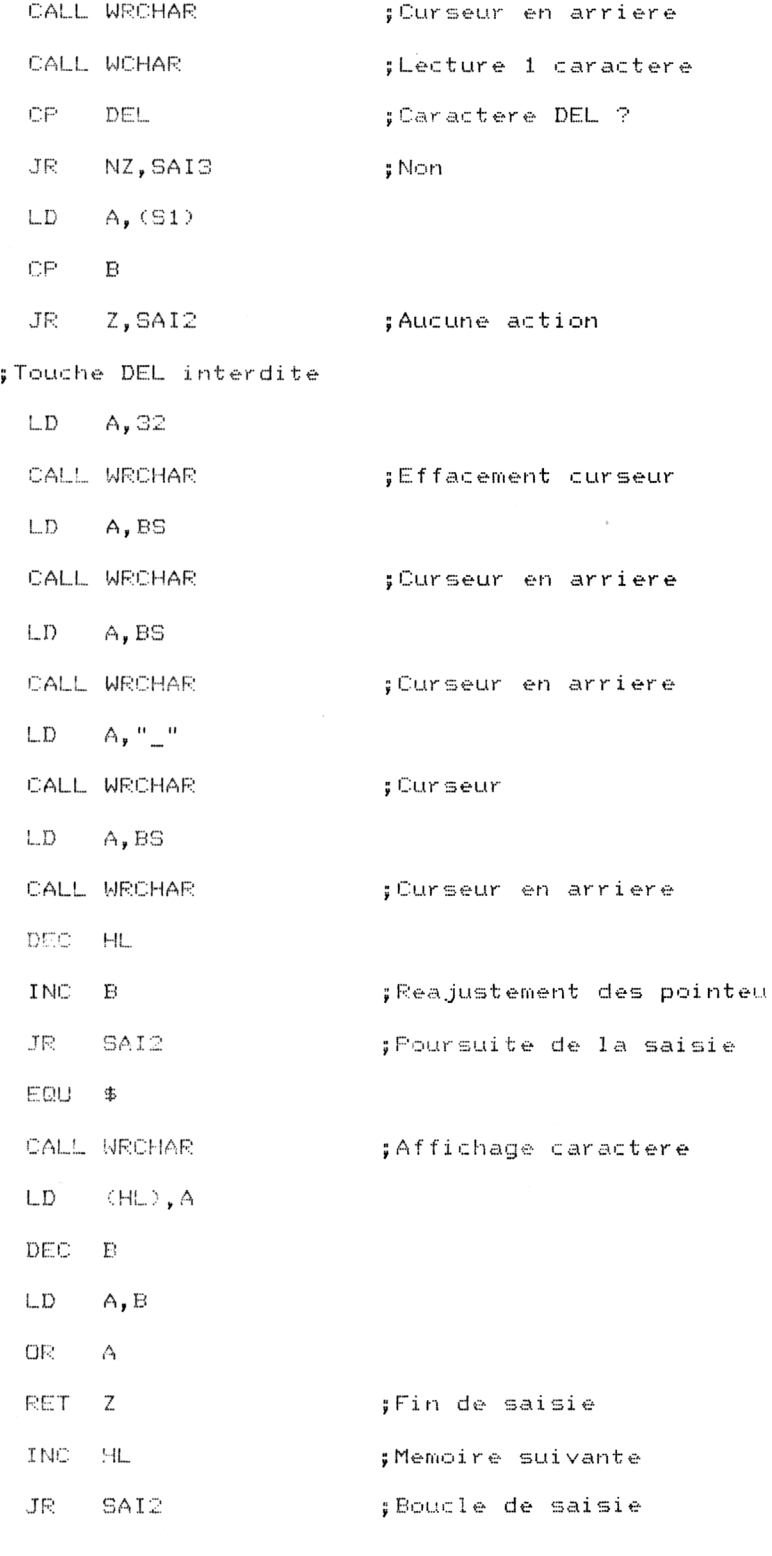

 $\sim$ 

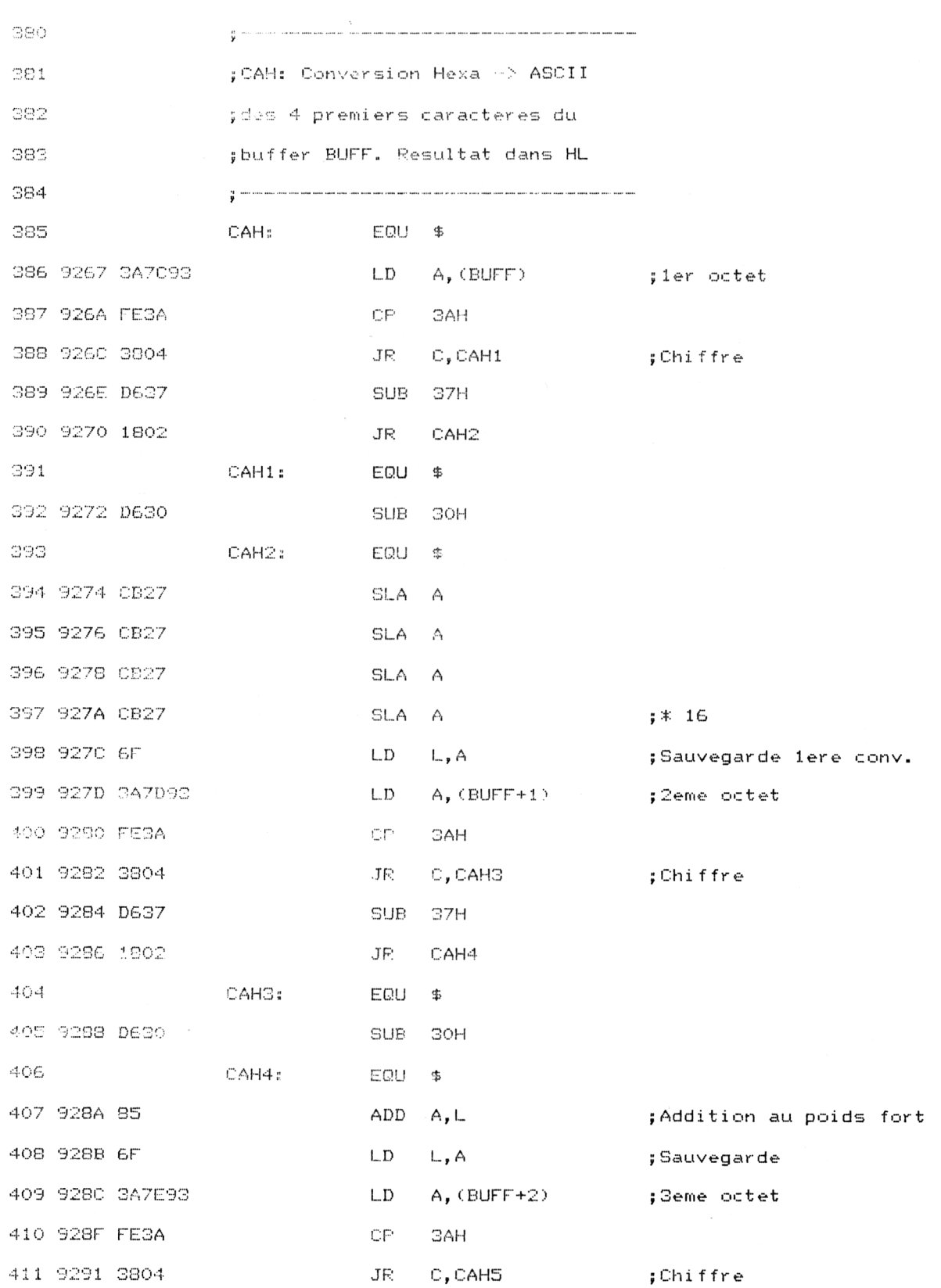

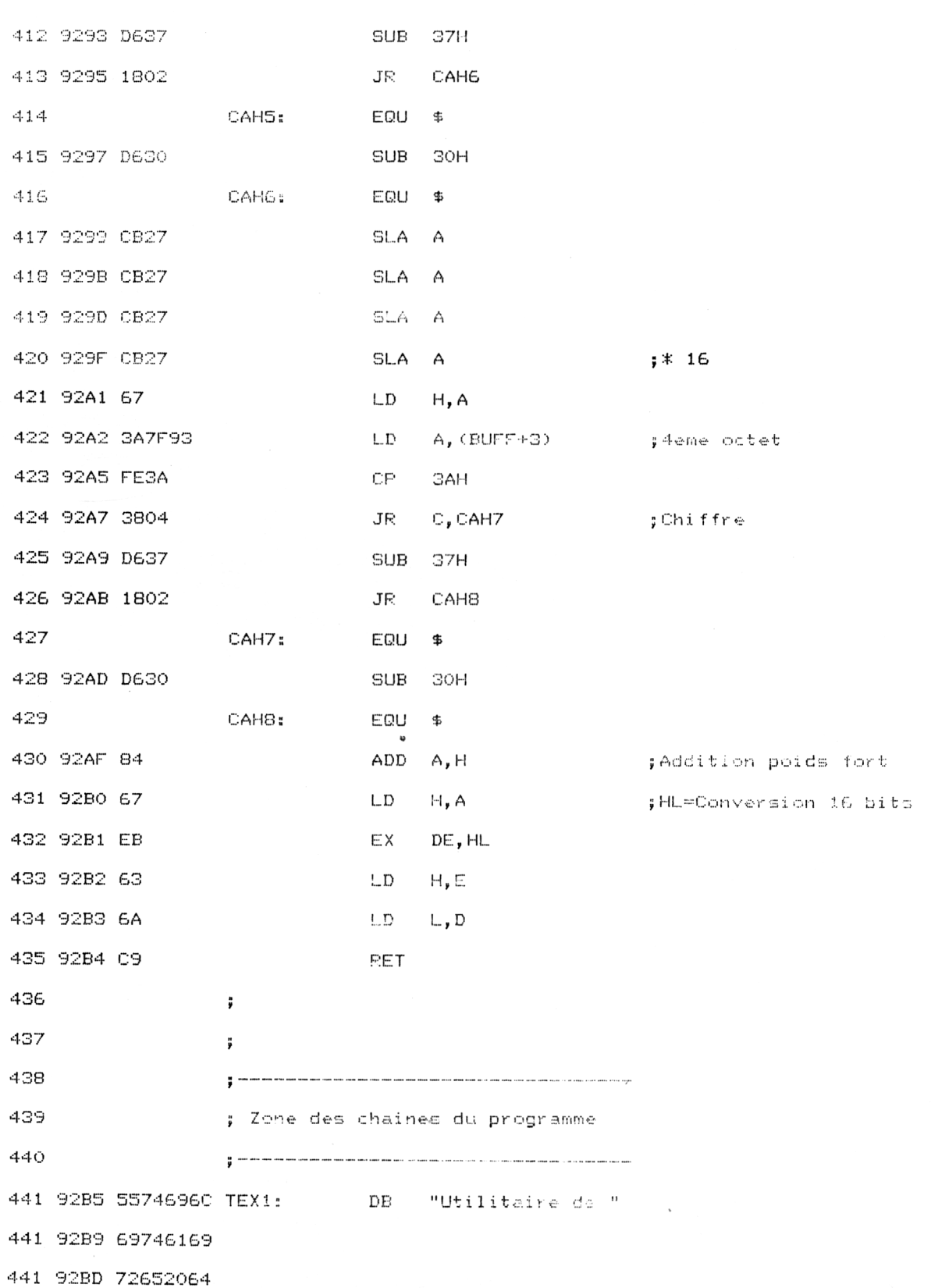

 $\sim$ 

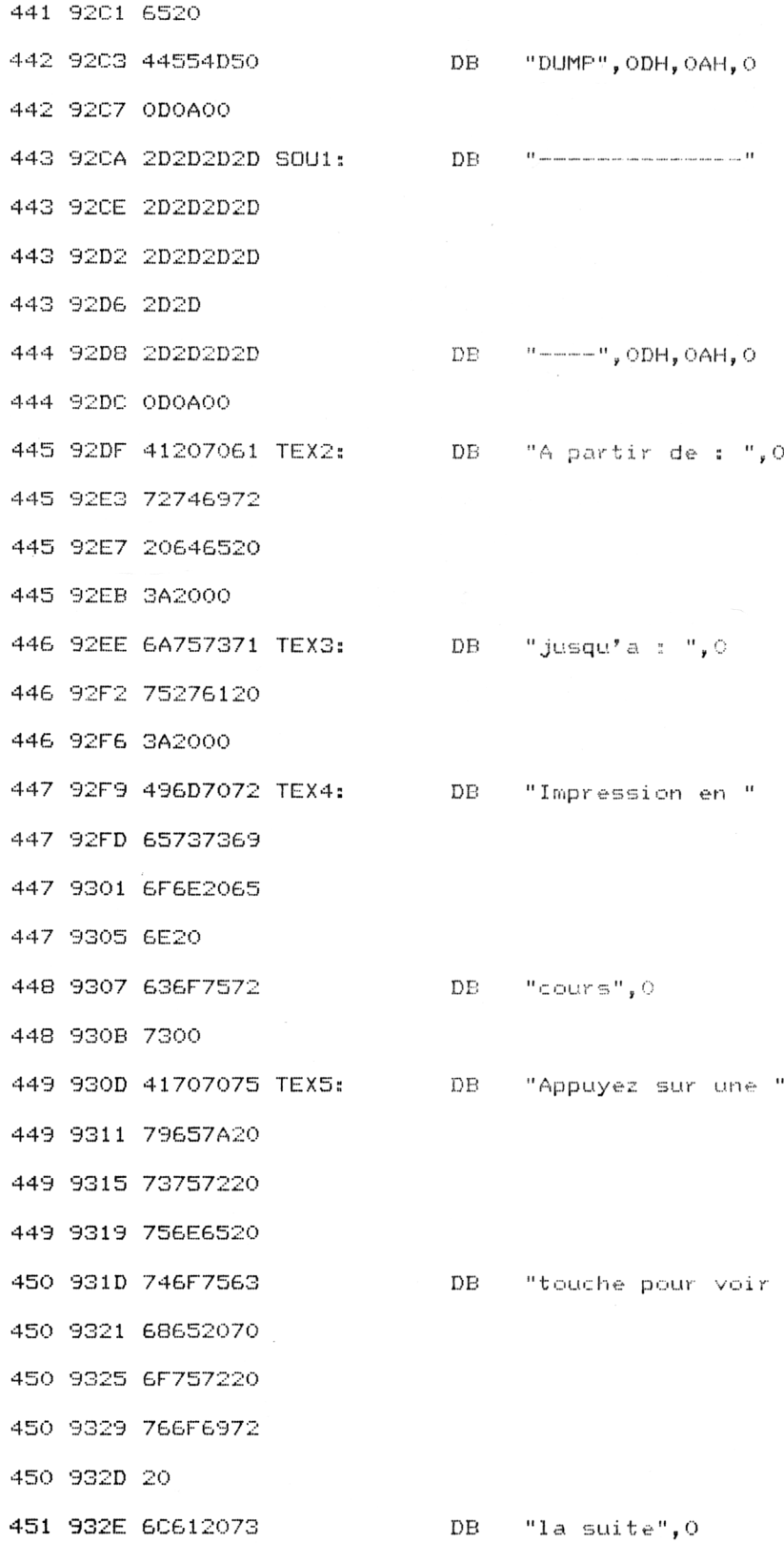

 $\epsilon$ 

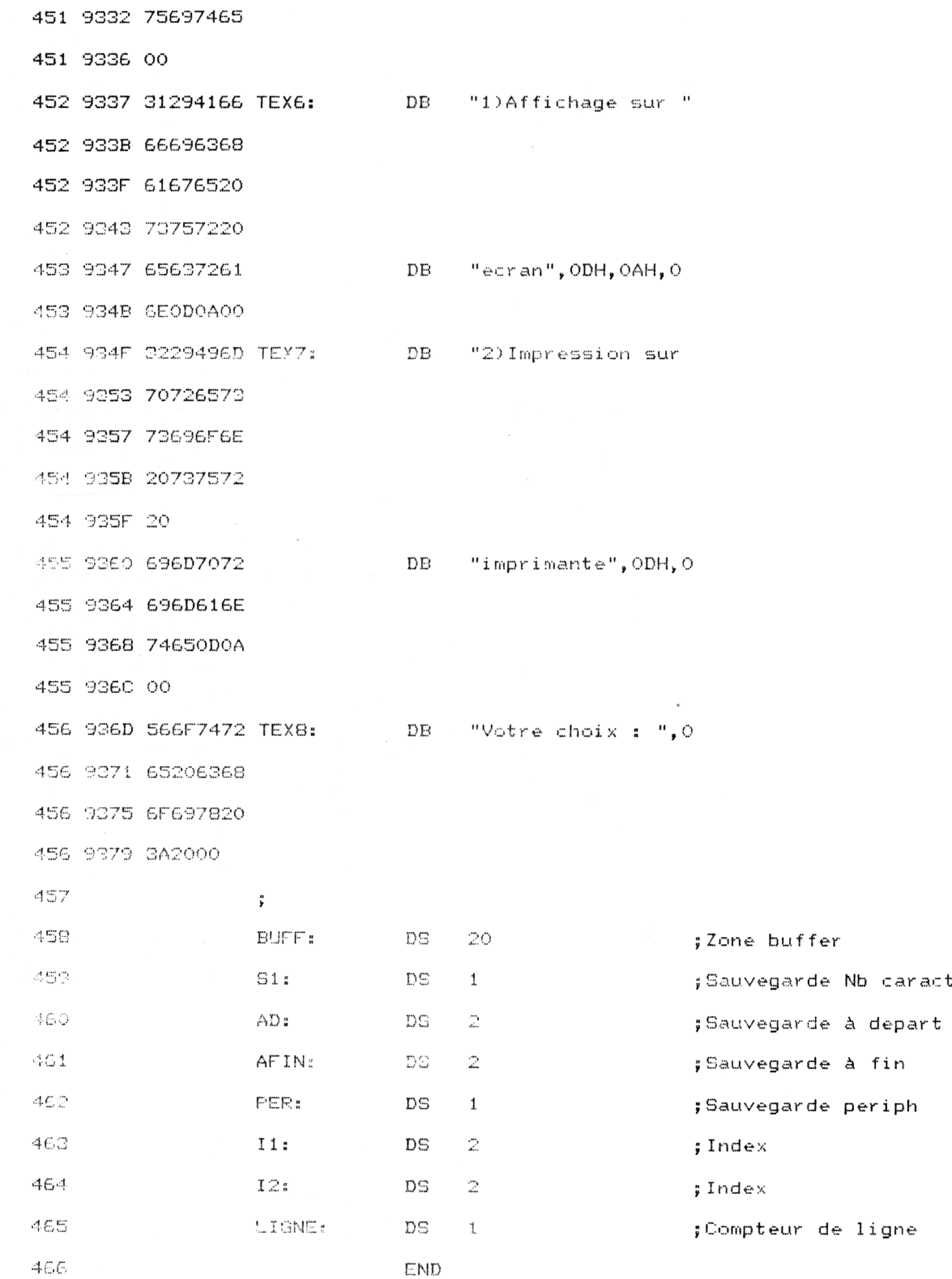

#### Ci-dessous, nous donnons un exemple d'impression obtenu entre les adresses #6000 et #610F.

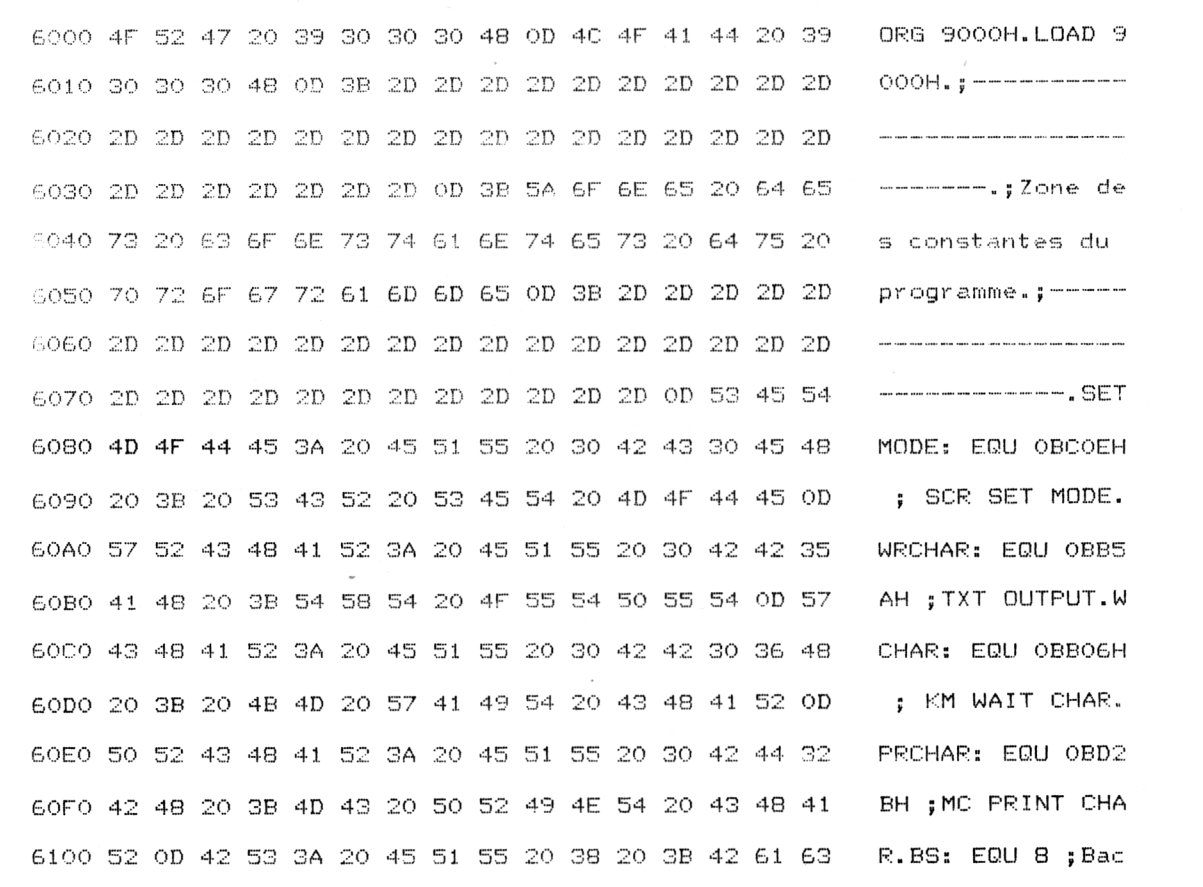

### **Dump sur imprimante avec le programme ASM de Dump de 6000 à 6100**

J.

Il est également possible (pour aller plus vite) de saisir les codes hexadécimaux correspondant au programme assembleur sous BASIC.

Le listing du programme est alors le suivant :

1060 END 1000 FOR I=&9000 TO &937B 1010 READ A\$ 'Lecture 1 donnée 1020 B\$="S<"+A\$ 1030 B=VALCB\$) 1040 POKE I, B 'Mise en memoire 1050 NEXT I

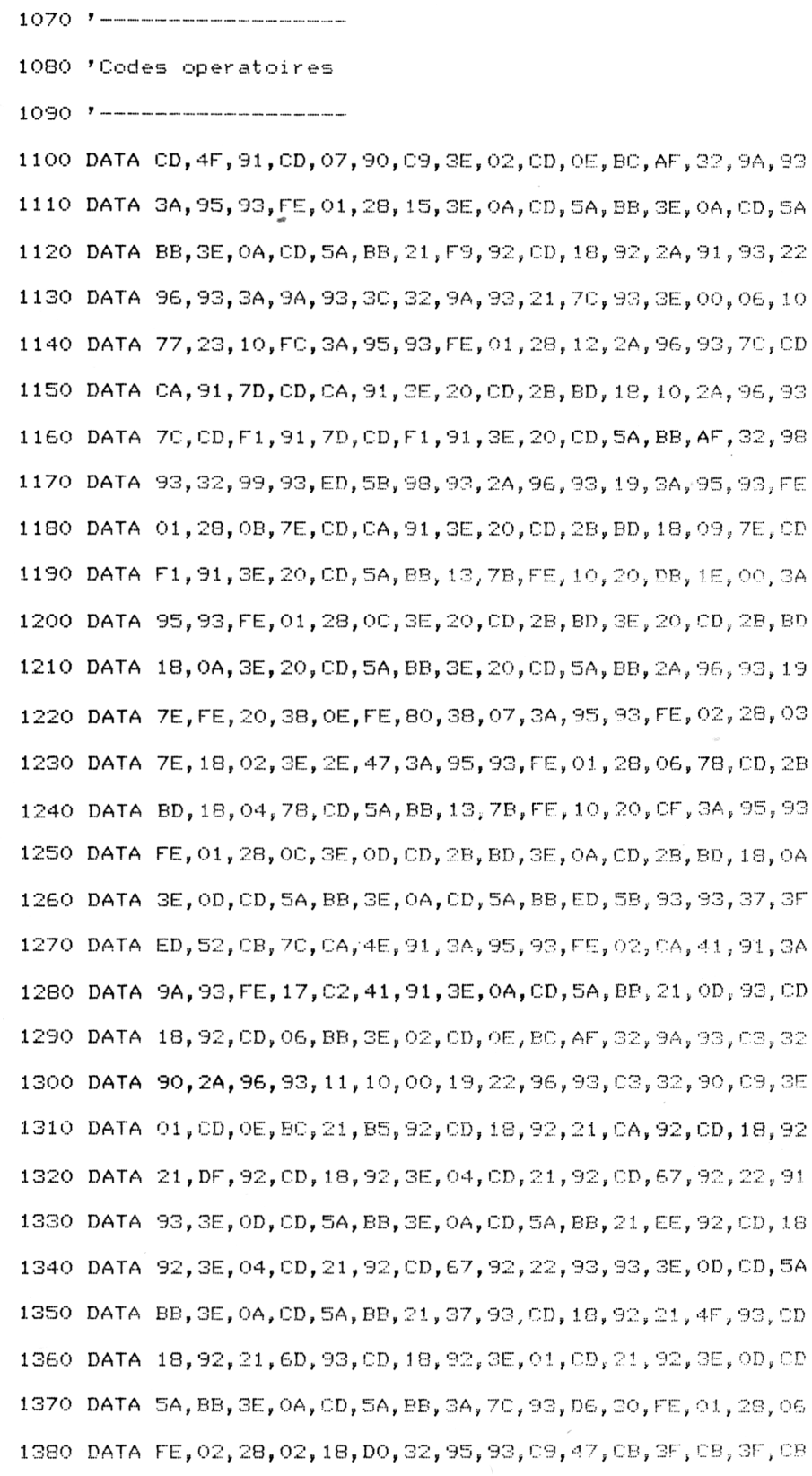

7<sup>e</sup> Complément

.<br>**1390 DATA 3F, CB, 3F, FE, 0A, 38, 04, C6, 37, 18, 02, C6, 30, CD, 28, BD**  DATA 78,E6,OF,FE,OA,38, 04,06,37,13,02,06,30,CD,2B, BD DATA 09,47,CB,3F,CB,3F, 00, 3F, 00, 3F, FE, OA, 38,04, 06, 37 1420 DATA 18,02,C6,30,CD,5A,BB,78,E6,0F,FE,0A,38,04,C6,37 DATA 18, 02, 06, 30, CD, 5A, BB, 09,7E, 07, 08,00, 5A, 00, 23, <sup>18</sup> DATA <sup>f</sup> 7, 32,90,93,21,70, 93,47,3E,5F,CD,5A,BB, 3E, 08, CD DATA 5A, BB, CD, 06, BB, FE, 7F,20,23,3A,90,93,BS,25,E9,3E DATA 20,CD,5A,BB,3E,08, CD,5A,BB,3E,08,CD,5A,BB, 3E, 5F DATA CD, 5A, BB, 3E, 08, CD, 5A, BB, 2B, 04, 18, 00, CD, 5A, BB, 77 DATA 05,78,67,08,23,18, C1,3A, 70:, 93, FE, 3A, 35,04,06,37 DATA 18,02,06,30,CB,27, ÇB,27,CB,27,CB,27,6F,3A,70,93 DATA FF, 3A, 38, 04, 06, 37, 18,02,06,30,85,6F,3A,7E,93,FE DATA 3A, 38,04,D6,37,18, 02,D6,30,CB,27,CB,27,CB,27,CB 1520 DATA 27,67,3A,7F,93,FE,3A,38,04,D6,37,18,02,D6,30,94 DATA 67, EB, 63, 6A, 09, 55, 74,69,60:, 69, 74,61,69, 73, 65, 20 DATA 64,65,20,44,55,4D, 50,OD,OA,00,2D,20,20,20,20,20 DATA 2D,2D,2D,2D,2D,2D, 20,20,20,2D, 20,20, 00, OA, 00, 4. i DATA 20,70,61,72,74,69, 72., 20,64,65,20,3A, 20,00,6A, 75 DATA  $73, 71, 75, 27, 61, 20, 34, 20, 00, 49, 60, 70, 72, 65, 73, 75$  DATA 69,6F,6E,20,65,6F, 20,63,6F, 75,72,73, 00,41,70, 70 1590 DATA 75,79,65,7A,20,73,75,72,20,75,6E,65,20,74,6F,75 1600 DATA 63,68,65,20,70,6F,75,72,20,76,6F,69,72,20,60,61 DATA 20,73,75,69,74,65, 00,31,29,41,66,66,69,63,68, <sup>61</sup> DATA 67,65,20,73,75,72, 20, 65,63,72,61,6E,OD,OA,OO,32 DATA 29, 49, 6D, 70, 72, 65, 73,73,69,6F,6E,20,73,75,72,20 1640 DATA 69,6D,70,72,69,60,61,6E,74,65,0D,0A,00,56,6F,74 DATA 72,65,20,63,68,6F, 69, 78, 20, 3A, 20., 00,00,00,00, 00

Si vous décidez d'entrer le programme assembleur sous Basic, vérifiez les codes entrés grâce au programme de checksum (voir Partie 9, chap. 8.4).

Pour cela, tapez « MERGE » suivi du nom sous lequel vous avez sauvegardé le programme de checksum. Exécutez le programme de checksum en tapant « RUN 50000 ». Les données de vérification sont les suivantes :

C6 3D 7F B4 E3 95 59 38 5F B7 87 14 32 4F 27 57 42 6F 95 19 F9 72 4B 77 DA 1E 1F C1 62 55 79 80 A6 DC 5C CE F5 7D C8 A7 E4 4A 5 2B 47 76 F8 43 AB 2D E8 4B BC F1 8B 8F

Si une ou plusieurs des données de vérification ne correspondent pas avec celles données ci-dessus, vérifiez la ligne correspondante.

#### *Remarque :*

Plusieurs données ont été rajoutées en fin de listing afin d'assurer la compatibilité avec le programme de checksum.